## How to install driver in linux backtrack

CLICK HERE TO DOWNLOAD

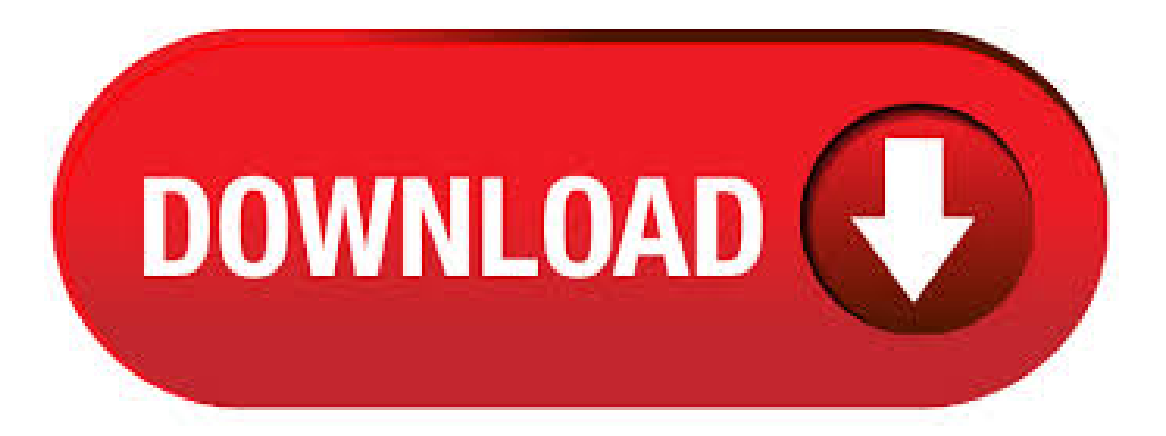

7/5/ · In general, ifsomething doesn't work onLinux out-of-the-box— and ifit doesn't work after installing the proprietary drivers your Linux distribution provides — it probably won't work at all. if you're using an older Linux distribution, upgrading to a newer one will get you the latest hardware support and improve things. But, if. 6/20/ · Recently, I'm discussing How to Install and Run BackTrack on Android Devices. BackTrack is a Linux-based infiltration testing program that helps security professionals in the ability to perform evaluations in a completely native environment dedicated to hacking. I wanted to run Linux on Windows but never craved to install it directly. So I installed it in a Virtual Environment. BackTrack Linux becomes Kali Linux. Support for BackTrack Linux ends. Complete platform rebuild. Based on Debian. Streamlined package updates synced with Debian. For years, users have had to install and update the security and wireless tools to perform security assessments. However, Backtrack has a great feature which makes it easy to install on a USB or Hard Drive. By using this feature, it bypasses the hassle of having . 9/8/ · Introduction to Linux - A Hands on Guide This guide was created as an overview of the Linux Operating System, geared toward new users as an exploration tour and getting started guide, with exercises at the end of each chapter.  $1/14/$  · (emphasis mine) For years I'veseen newusers who have next to no experience withGNU/Linux trying to install backtrack/kali. If you area newuser who has never installed a GNU/Linux distro before or who has only limited experience and have to resort to asking how to install backtrack/kali on a public message board, then as a general rule you shouldn't even be considering running it.  $12/28/$  · Hello, I am totally new to linux, but pretty computer literate, so if someone could help me out I would appreciate it, thanks. I have installed backtrack 3 on vmware workstation. How to Make a BackTrack Linux Flash Drive using Windows. BackTrack is a Live Linux distribution based on SLAX that is focused purely on penetration testing. Distributed by nufurobe.aromatikashop.ru, BackTrack is the successor to Auditor. It comes prepackaged with security tools including network analyzers, password crackers, wireless toolsand fuzzers. install backtrack free download - BackTrack, BackTrack, BackTrack, and many more programs BackTrack Linux Downloads: 9, iNstall is a marine installers virtual toolbox providing instant. How to Download and InstallBackTrack inWindows Today, i'mtalking about howto download, installand runBackTrack inWindows Xp, Windows 7and Windows 8. BackTrack isa Linux-based penetration testing arsenalthataids security professionals in theability to performassessments in a purely native environment dedicated to hacking.  $8/19/ \cdot$  In this tutorial i will show you how to install Backtrack 5 R3 which is recently released by offensive security team, if you've previously installed backtrack then you might be familiar with backtrack installations, its easy and simple just follow given simple steps. We support use of the drivers only in the kernel version the driver was a part of. See the table below for a list of supported devices by the iwlwifi driver. Find more information about supported devices and firmware versions on the Intel Wi-Fi Linux community page. If you have technical issues or general questions about Intel Wi-Fi on Linux.  $4/13/$  · I'm new to BackTrack Linux 5 R2 (without any linux base) and it doesn't recognize my wireless card. I have a Dell Vostro with a Broadcom chipset and non-PAE (ordinary) nufurobe.aromatikashop.ru you help me to install my wireless driver? Now I will share about how to configure the ALFA AWUSH wireless adapter on Backtrack 5 First Install ALFA AWUSH driver from the CD. ALFA AWUSH provides Linux, Windows, and Mac driver so it can run everywhere. With the release of BackTrack 5, the developer of GnackTrack decided to no longer develop the operating system due to lack of time. It will no longer receive software updates and security patches, and has been archived for historical purposes only. Filed under. Penetration testing Linux distribution. BackTrack was an open source Linux distribution that could be used by security professionals for penetration testing and digital forensics tasks in a native computing environment dedicated to hacking. It has been officially discontinued in February Distributed as bit/bit Live DVDs with, kali ini saya akan berbagi tentang Linux BackTrack. Kali ini saya akan berbagi bagaimana cara Install Backtrack 5 r3. BackTrack ditujukan untuk semua pemirsa dari profesional keamanan yang paling cerdas untuk pendatang baru dini untuk bidang keamanan informasi. Cara Instal driver Intel di Backtrack R3. yang notabene menggunakan VGA Intel HD. Backtrack saya masih berisi pake default dari Repositori resmi backtrack. supaya tidak berlama-lama ber-teori, mari kita praktekkan Cara Instal driver Intel di Backtrack R3: 1. edit . BackTrack is an open source, Linux distribution that is used by security professionals/white hat hackers for penetration testing and also for digital forensics tasks in a native computing environment dedicated to nufurobe.aromatikashop.ru, you must know how to Download BackTrack 5 R3 ISO. 8/24/ · and Press Y for accepting the package installation.. then go to the Application > Internet > Select the Wicd Network Manager.. Note: If it is not installed use the command [email protected]:~#apt-get install wicd-gtk or use the command wicd-client to open a network nufurobe.aromatikashop.ru the preferences menu and in the Generalsetting enter the Wireless interface nameas Wlan0. This tutorialwill hopefully show you how to boot backtrack 4 (or another linux distro) from a USB stick, while keeping it hidden from windows users. We are going to partition our USB stick and format our backtrack side to be ext3 and the windows side to be fat Cara Instal Driver Hay kawan ku semua, ne adalah salah satu cara menginstall driver BroadComdiBackTrack 5 Secara default, BackTrack 5 Release 1 dan inimerupakan linux yg paling baru sekarang inijadi blumterinstall broadcomdiinux anda, sayainginmenjelaskan sedikit tentang itu, nah untuk langkah yg pertama nyaadalah anda harus menulis. Download the "Linux driver for Kernel //" from the Realtek website here. It will open in Archive Manager; extract the rtlL\_linux\_ folder to your Downloads folder. Open aterminalwithCtrl+Alt+T,and type/pastethefollowing, onelineatime. Download Backtrack menu and Backtrack tools for free. Install Backtrack tools without changing current os. Add Backtrack tools with optional Backtrack Menu on ubuntu/redhat/centos. Run bash script that will be install Backtrack tools on your operating system.5/5(1). 12/7/ · How To Install Kali Linux. by Sohail December 7, December 7, 2 When it comes to penetration testing, hacking and offensive distros, one of the first to be mentioned is Kali Linux. It is based on Debian and is available in bit and bit editions. Today we take a . BackTrack 5 R3 is one of the Most Powerful Linux Distribution used for Penetration and Find Loopholes in Websites, Software and Application. Basically it is Based on GNOME Linux Distribution and Include many of Top used Security Tools Like MetaSploit, Wireshark, AirCrack, Nmap and other Digital Forensic nufurobe.aromatikashop.ruack 5 R3 is Developed byOffensive Securitiesand SoonThey are Stop BackTrack. InstallDriver Nvidia Di Backtrack 5 R3 I installed VMWare Workstation 10 and Backtrack 5 R3 bit as a virtual machine on it. Currently, I am NVIDIA Driver Install Backtrack 5 64bit 1. Download. Install autoscan di kali linux How to Install Network Manager and Run a VPN Through Backtrack 5 - BT5 Episode  $#2$  - Duration: by Char1 iesChannel.  $7/9/·$  The same option during install will appear for installation of Ubuntu / Windows - It will either create it's own partition or install within backtrack partition - I can't remember exactly. I personally would install Just Windows and Ubuntu, and

keep BT on a USB stick - Runs very well that way and can be set to remember who you are and save your. I have just installed Kali Linux (64) on my laptop, but I haven't been able to get the Wi-Fito work and unfortunately I don't have an Ethernet port on my laptop. It's worth mentioning that the Wi-. 8/16/ · To install your Realtek RTLRU based AWUSNHR in Linux, first download the driver here. The following steps were taken on an HP laptop running Backtrack 5, but the steps should be similar for other recent Linux distros. i am newbie to backtrack.i have backtrac3 and it is not detecting my wireless usb. i have tplink TPLINK TL-WNN I want to install its drive on back nufurobe.aromatikashop.ru help me by answering with full tutorial plz i really need nufurobe.aromatikashop.ru you can send me tutorial to my email id.  $4/17/$  · Published on Apr View Download 7. KErnel upgrade guide for Linux Mint See Below Pictures First In the bottom window, type the following command aireplay-ng -0 1 -a Let the Injection and Cracking Begin. Try install Backtrack and try connect the internet. Several wireless driver injection/optimization patches have been These patches can be found in the kernel sources package (/usr/src/linux/patches). 3 means that if you choose to install BackTrack to disk, you will be able to get. I bought the wireless adapter to use with a computer without internet access but I can't figure out how to install it with just a USB with the driver on it. I've read a few articles on how to install the driver but they all require me to have internet access and I don't have internet. I'mcompletely newto Ubuntu. If you can help that would be. Backtrack, OS Linux yang installernya biasanya dibagikan secara gratis kalo kita ikut seminar yang berbau hacking. Backtrack menyediakan tools attacking/hacking didalamnya yang sangat lengkap menurut saya. Jangan lupa install driver intel dulu baru instal driver ati radeon (bagi yang punya 2 vga dalam computer / laptop) 1. untuk 32bit or. 5/12/ · Basicly backtrack merupakan turunan dari ubuntu namun ada pengurangan paket di dalamnya seperti paket media player totem yang dihilangkan, untuk mengatasimasalah iniikuti petunjuk yang saya berikan 1. bukaterminalanda dan ketik apt-get installtotem2. untuk codec nyaanda ketik pada terminal apt-get install gnome-codec-install 3. 2. Backtrack Linux OS ISO image or DVD. How to install Backtrack Linux on Virtual Box: 1. First of all open the Virtual Box by clicking on Virtual box icon (will come after installing virtual box). 2. Now for first time we need to create Virtual Machine (Virtual Operating system on which we will install Backtrack). En este tutorial voy a enseñarte a instalar Backtrack cinco ISO (original de Linux) en una computadora. Ya sea Windows de cualquier versión (Xp, 7, 8,10, etc). Recuerda que Backtrack es el programa más empleado por los piratas informáticos para procurar piratear Facebook. Se acostumbra a emplear para testar sistemas de seguridad y advertir. 1/28/ · Kali Linux is a rolling distribution, so it gets updates as soon as they are available, rather than waiting for "the next release". So since the last release, we have the normal tool upgrades as well as a few new tools added, such as: cloud-enum, emailharvester, phpggc, sherlock, splinter. Kali ini ane mau share cara install linux backtrack di android:DYg awal\* ane mulai move on ke linux:v Backtrack ini sangat berguna yg biasa nya kita harus mempunyai pc,tetapi tidak punya uang utk membelinya:v Android beruntung sekali bisa menjalankan OS ini,Terimakasih developer android dan unix programLangsung saja ya CEKIDOT.

[https://img1.liveinternet.ru/images/attach/d/2//6703/6703112\\_genki\\_second\\_edition\\_cd.pdf](https://img1.liveinternet.ru/images/attach/d/2//6703/6703112_genki_second_edition_cd.pdf)

<https://docs.google.com/viewer?a=v&pid=sites&srcid=ZGVmYXVsdGRvbWFpbnxrOHlnazhmeXxneDo1OWYxYzVmNjg4MTczY2Fl>

[https://img1.liveinternet.ru/images/attach/d/2//6683/6683505\\_corel\\_rave\\_x5.pdf](https://img1.liveinternet.ru/images/attach/d/2//6683/6683505_corel_rave_x5.pdf)

[https://img0.liveinternet.ru/images/attach/d/2//6752/6752810\\_emule\\_per\\_mac\\_os\\_x\\_lion.pdf](https://img0.liveinternet.ru/images/attach/d/2//6752/6752810_emule_per_mac_os_x_lion.pdf)

<https://docs.google.com/viewer?a=v&pid=sites&srcid=ZGVmYXVsdGRvbWFpbnxnNXN0Z3NyZWhnfGd4OjUzZjdiYzEwZWI4YzY5MzE>

<https://docs.google.com/viewer?a=v&pid=sites&srcid=ZGVmYXVsdGRvbWFpbnxoeTZ1ZGhkcnxneDozMzM5NDNiZmEyYWZjMjRi>

<https://docs.google.com/viewer?a=v&pid=sites&srcid=ZGVmYXVsdGRvbWFpbnx2NWU0ZzVzeDV0fGd4Ojc0ODI4MTE1MTVhYjJhNQ>

<https://docs.google.com/viewer?a=v&pid=sites&srcid=ZGVmYXVsdGRvbWFpbnxrOHlnazhmeXxneDo2NzRlMTZlOGM3MDIwNDIw>

[https://img1.liveinternet.ru/images/attach/d/2//6743/6743854\\_descargar\\_driverpack\\_solution\\_2014\\_softonic.pdf](https://img1.liveinternet.ru/images/attach/d/2//6743/6743854_descargar_driverpack_solution_2014_softonic.pdf)

[https://img0.liveinternet.ru/images/attach/d/2//6740/6740375\\_1997\\_bmw\\_318ti\\_owners\\_manual.pdf](https://img0.liveinternet.ru/images/attach/d/2//6740/6740375_1997_bmw_318ti_owners_manual.pdf)

[https://img1.liveinternet.ru/images/attach/d/2//6673/6673765\\_dr\\_dre\\_still\\_dre\\_320kbps.pdf](https://img1.liveinternet.ru/images/attach/d/2//6673/6673765_dr_dre_still_dre_320kbps.pdf)